# Kursustilmelding via nemStudie.dk

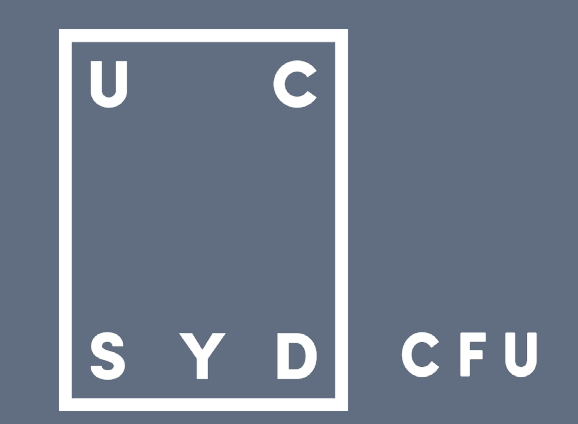

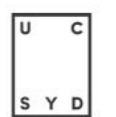

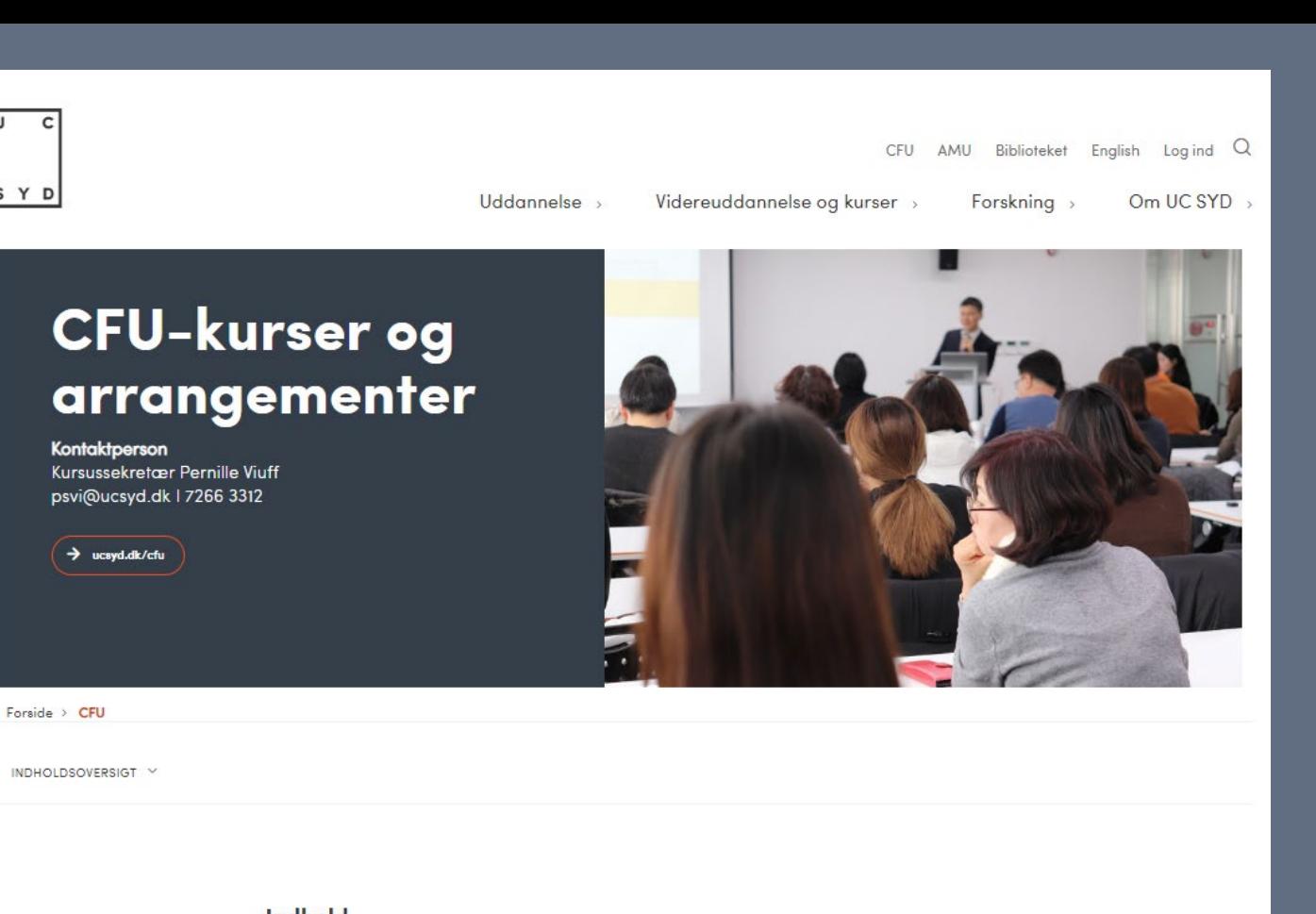

**KURSUSOVERSIGT** 

**FAGLIGE CFU-dage** 

Indhold

 $\mathbf{C}$  .

■ Find CFU's kurser på ucsyd.dk/cfu/cfukurser

I denne vejledning finder vi et kursus under

 $|{\bf U}|$ 

**SYD** 

 $\mathbf C$ 

**CFU** 

" Find kurset du gerne vil tilmeldes under

Klik på FAGLIGE CFU-dage under Indhold

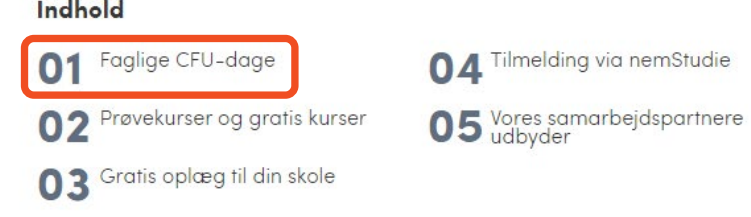

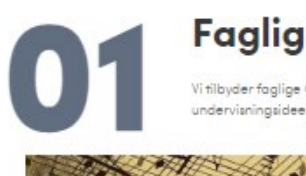

### **Faglige CFU-dage**

Vi tilbyder faglige CFU-dage, så du kan opleve en hel dag fyldt med ny viden og konkrete undervisningsideer, du kan få med hjem til din klasse.

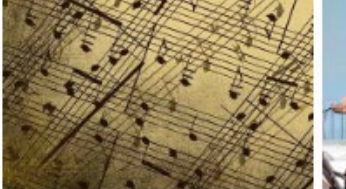

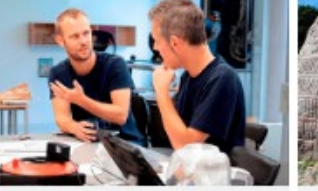

15. maj 2024 (Hadenley) Musikfagets dag

29-10-2024 (Esbjerg)

 $\rightarrow$  Under udarbejdelse

dag

Håndværk- og designfagets

08-08-2024 (Hadersley) Matematikfagets dag

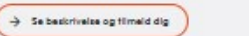

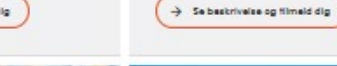

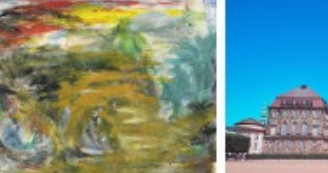

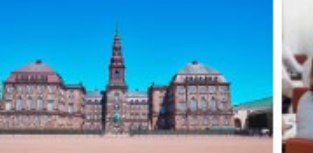

04-11-2024 og 11-11-2024 (Folketinger)

> Se beskrivelse og filmeld dig

**Turen til Folketinget** 

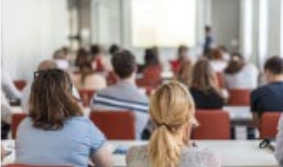

23-10-2024 (jelling) | 24-10-20245 (Roskilde)

Historielærernes dag

 $\rightarrow$  Se basic ivalue og tilmald dig

21-11-2024 (Exbjerg) Danskfagets dag

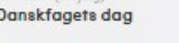

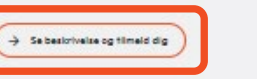

# **KURSUSOVERSIGT**

- Nu vises alle kurser indenfor FAGLIGE CFUdage
- En kursusbeskrivelse folder sig ud
- Klik på det kursus du vil læse mere med på **[ Se kursusbeskrivelse og tilmeld dig ]**

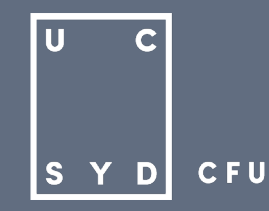

05-03-2025 (Esbjerg) Sproglærernes dag

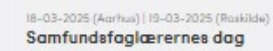

> Se baskrivalse og filmeld dig  $\rightarrow$  Se beskrivelse og filmeld dig Faglige CFU-dage

# Danskfagets dag

Oplev en hel dag fyldt med ny viden og konkrete undervisningsideer, du kan få med hjem til din klasse.

 $\rightarrow$  Tilbage fil kursusov

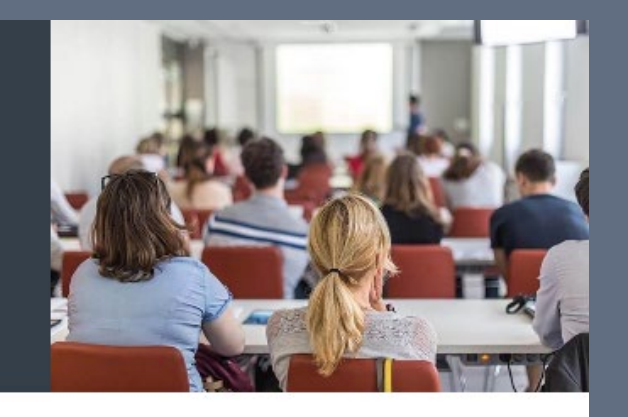

#### Forside > CFU

#### Danskfagets dag

#### Eleven som kreativ producent

På danskfagets dag - Eleven som kreativ producent, vil du have mulighed for at få en masse ny inspiration til, hvordan du og dine elever kan arbejde med danskfaget. Der er mulighed for at blive klagere på en innovativ tilgang til foget med Novel Engineering, skabe Skrivelyst i klasserummet eller lave produktioner i forskellige modaliteter. Samt slutte af med et skud Læseglæde fra Lars Daneskov. Så kom på CFU og bliv inspireret sammen med en masse andre danskkollegaer.

Målgruppe: Dansklærere fra 0. kl. - 10. kl.

#### Sted: Campus Esbjerg

Data: 21-11-2024 kl. 08.30-15.00 Tilmeldingsfrist: Mandag d. 21. oktober 2024

[TILMELD / ANSØG]

Husk også (Vælg Workshops) Se beskrivelsen af de enkelte workshops herunder.

Pris: 1675,-

#### **PROGRAM**

08.30-09.00 Ankomat - Kaffe/te og morgenmad (kantinen)

09.45-09.15 Velkomst (Auditorium 1 - lokale 4120)

09.15-10.15 Elevens rolle som producent i danskfaget - oplæg v. Tina Hejsel, Lektor og Ph.d. Stipendiat UC SYD

Oplægget sætter fokus på eleverne som producenter i danskfaget og vil forsøge at besvare følgende spørgsmål:

. Hvordan har det betydning for læringen?

- · Hvilke styrker er det ved arbejde kreativt og eksperimenterende?
- \* Hvorfor er det vigtigt at producere i andre modaliteter, på lige fod med tekstmodaliteten?

· Hvordan skabes der mere mativation ved de kreative arbeidsformer?

#### **BEMÆRK**

Tilmeldingen er bindende, når vi har modtaget den. Det er derfor nødvendigt, at du har din betolere accept, inden du tilmelder dig.

Bliver du forhindret, skal vi bede dig melde afbud. Vi refunderer ikke kursusudgiften ved afbud/fravaer, men skolen har mulighed for at give pladsen til en anden.

# **KURSUSOVERSIGT**

- Kursets fulde beskrivelse vises
- Klik på [ TILMELD / ANSØG ]
- Du føres nu over til nemStudie.dk

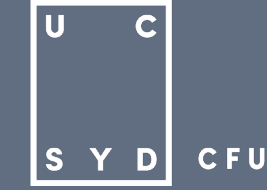

### nemStudie.dk

Log ind

Dansk | English

Institution

#### ← Tilbage

### Danskfagets dag

#### **Beskrivelse**

På danskfagets dag - Eleven som kreativ producent, vil du have mulighed for at få en masse ny inspiration til, hvordan du og dine elever kan arbejde med danskfaget. Der er mulighed for at blive klogere på en innovativ tilgang til faget med Novel Engineering, skabe Skrivelyst i klasserummet eller lave produktioner i forskellige modaliteter. Samt slutte af med et skud Læseglæde fra Lars Daneskov. Så kom på CFU og bliv inspireret sammen med en masse andre danskkollegaer.

Supplerende oplysninger Pris: 1675 kr.

Tidspunkt: 08:30-15:00

Ansvarlig myndighed

©∭<br>Eorskningsstyrelsen<br>Forskningsstyrelsen

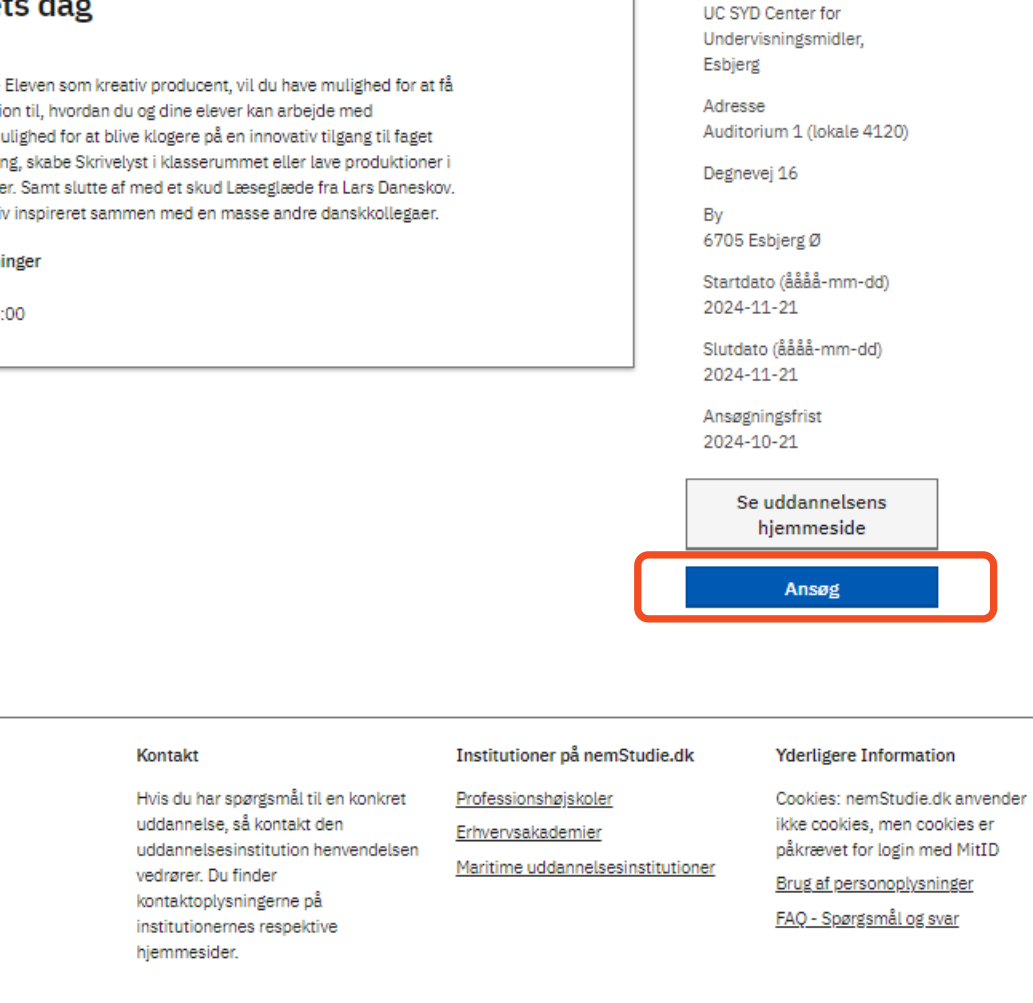

# **ANSØG PÅ NEMSTUDIE**

- **En kort kursusbeskrivelse vises på nemStudie**
- Klik på **Ansøg**

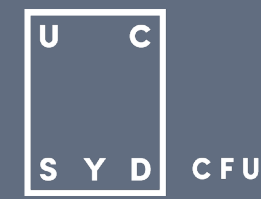

### Log ind

Vælg en af følgende muligheder til at logge på

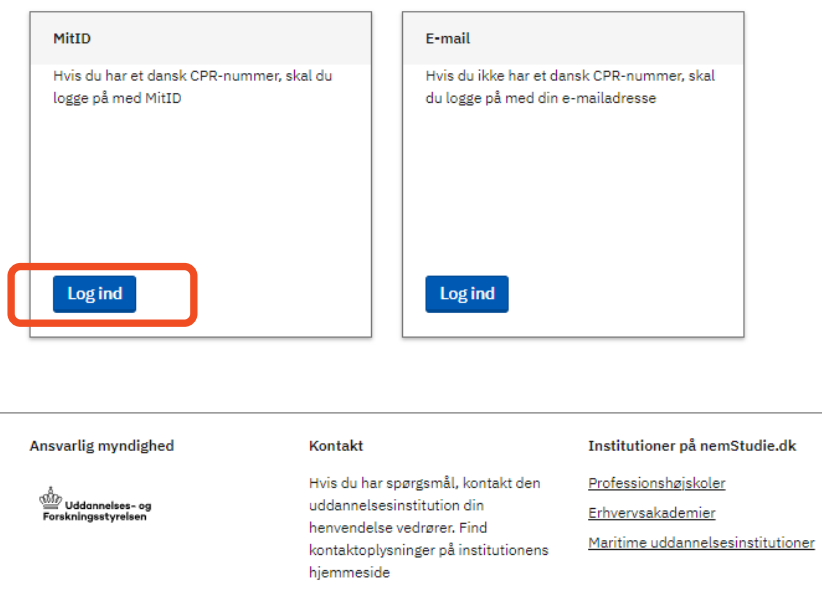

# **ANSØG PÅ NEMSTUDIE**

- Du skal nu logge ind med MitID
- **VIGTIGT** DU SKAL IKKE LOGGE IND MED E-MAIL – Det er kun for personer, som ikke har et dansk CPR-nummer

 $|{\bf U}|$ 

IS Y

 $\mathbf C$ 

D

**CFU** 

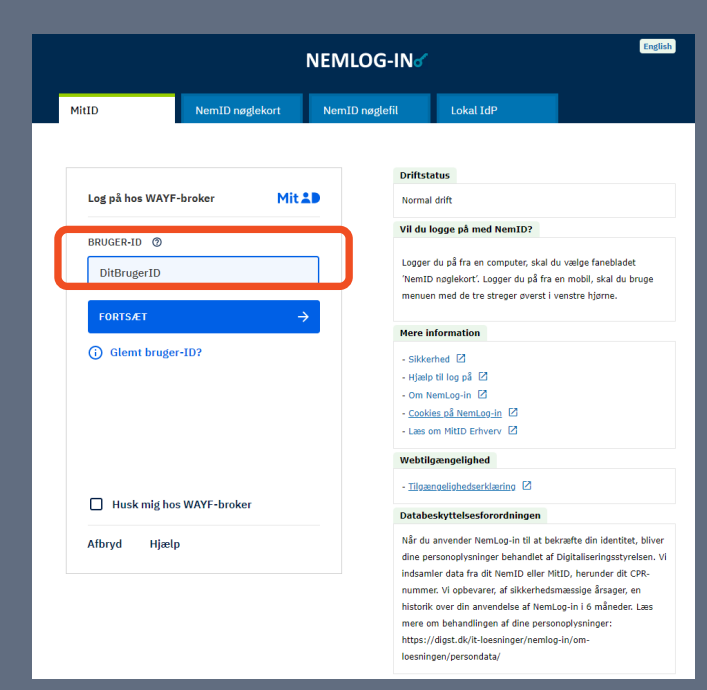

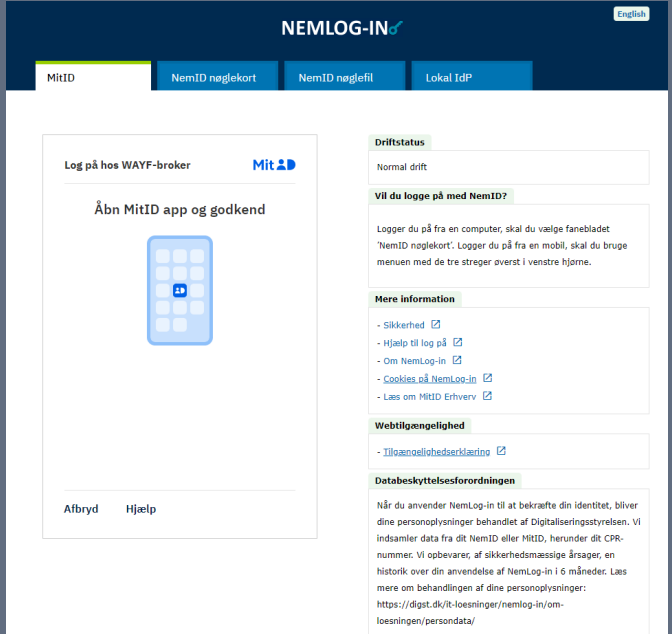

# ANSØG PÅ NEMSTUDIE

- Indtast dit BRUGER-ID
- Åbn MitID appen på din mobil og godkend

 $|<sub>U</sub>|$  $\mathbf C$ **CFU SYD** 

### nemStudie.dk

Profil Udskrifter Uddannelser Oversigt Ansøgninger

 $\leftrightarrow$  0

Log ud

#### Advarsel

Du mangler at tilføje eller bekræfte din email. Gå til Profil og tilføj din emailadresse. Du vil modtage en bekræftelsesmail med instruktioner på hvordan du bekræfter din email. Husk at tiekke dit spam filter.

← Tilbage

### Danskfagets dag

#### **Beskrivelse**

På danskfagets dag - Eleven som kreativ producent, vil du have mulighed for at få en masse ny inspiration til, hvordan du og dine elever kan arbejde med danskfaget. Der er mulighed for at blive klogere på en innovativ tilgang til faget med Novel Engineering, skabe Skrivelyst i klasserummet eller lave produktioner i forskellige modaliteter. Samt slutte af med et skud Læseglæde fra Lars Daneskov. Så kom på CFU og bliv inspireret sammen med en masse andre danskkollegaer.

Supplerende oplysninger Pris: 1675 kr. Tidspunkt: 08:30-15:00

#### $\checkmark$  Danish | English

Institution UC SYD Center for Undervisningsmidler, Esbjerg

Adresse Auditorium 1 (lokale 4120)

Degnevej 16

By 6705 Esbjerg Ø

Startdato (åååå-mm-dd) 2024-11-21

Slutdato (åååå-mm-dd) 2024-11-21

Ansøgningsfrist 2024-10-21

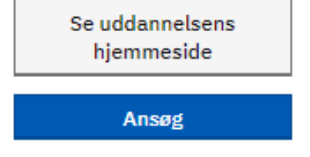

# ANSØG PÅ NEMSTUDIE

• Er det første gang du logger ind på nemStudie.dk vil du få følgende besked:

#### Advarsel

Du mangler at tilføje eller bekræfte din email. Gå til Profil og tilføj din emailadresse. Du vil modtage en bekræftelsesmail med instruktioner på hvordan du bekræfter din email. Husk at tjekke dit spam filter.

- For at kunne ansøge et kursus skal du derfor først udfylde din profil på nemStudie.dk (det er kun nødvendigt første gang du logger på. Næste gang du ansøger et kursus kan du klikke direkte videre til betalingsoplysninger)
- Klik derfor på Profil øverst på siden for at  $\Box$ tilføje din e-mailadresse

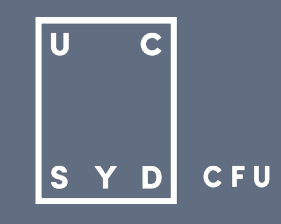

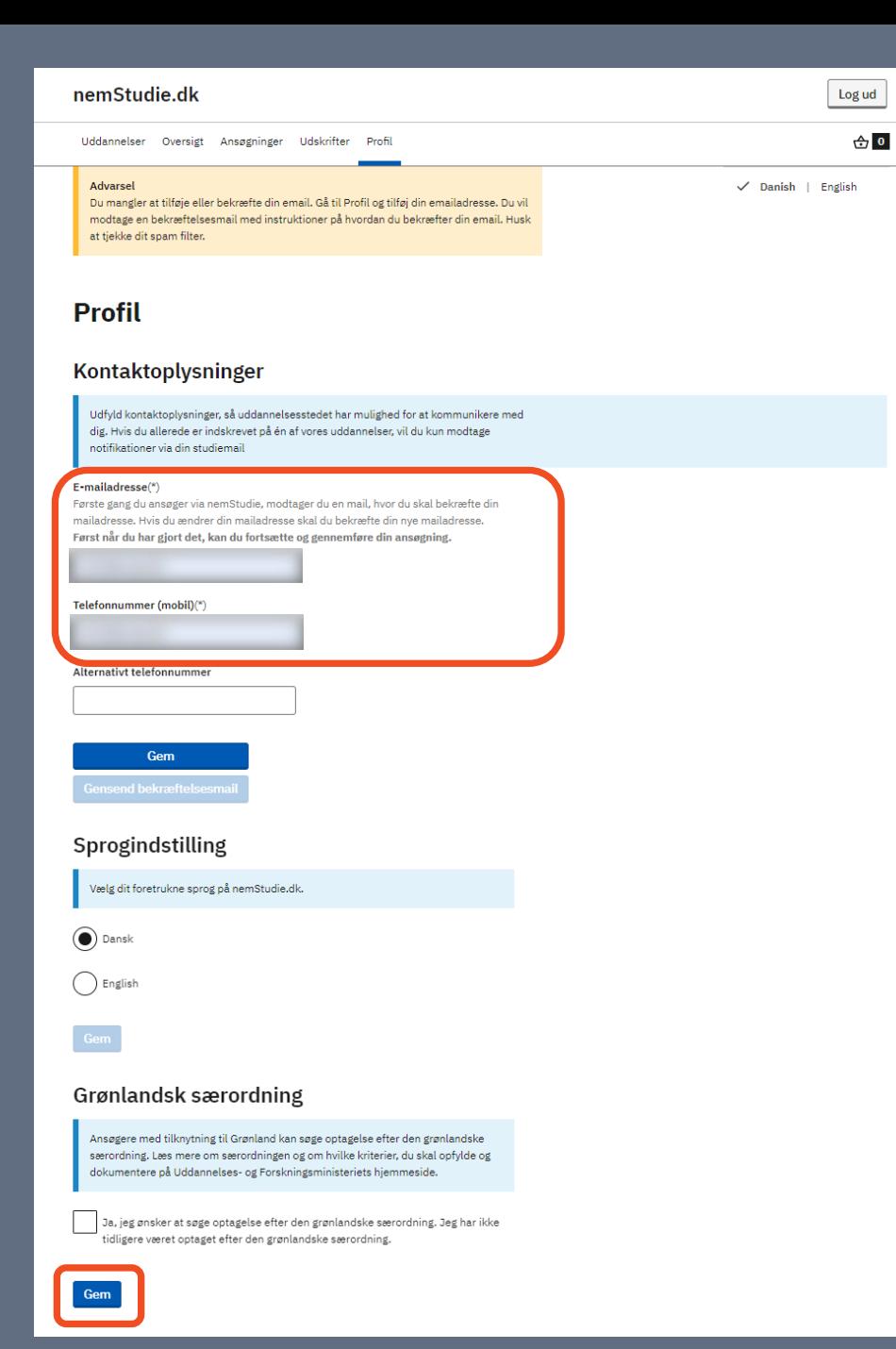

# **UDFYLD PROFIL PÅ NEMSTUDIE**

- Udfyld din e-mailadresse og telefonummer og tryk **gem** nederst på siden
- Du får nu nedenstående besked og feltet for e-mailadresse og telefonnummer skifter farve fra hvidt til lyseblåt

Dine kontaktoplysninger blev gemt

Tuk

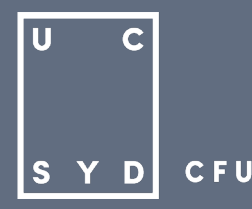

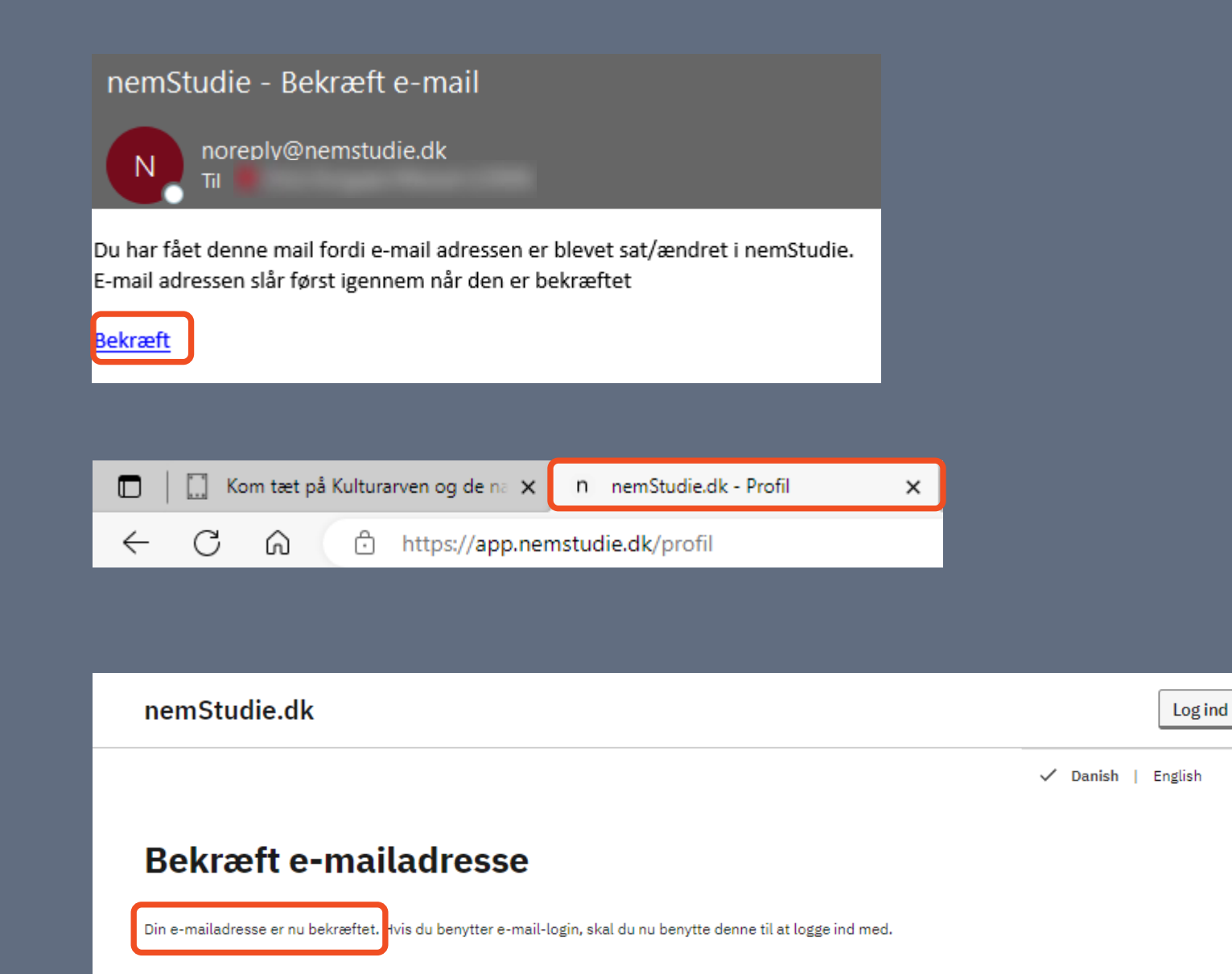

# **UDFYLD PROFIL PÅ NEMSTUDIE**

Du skal nu tjekke din mailindbakke og finde en mail fra

[noreply@nemstudie.dk](mailto:noreply@nemstudie.dk). Kan du ikke finde mailen i din almindelige indbakke, skal du tjekke dit spamfilter eller uønsket mail. Flyt mailen over til din almindelig indbakke, så dit spamfilter fremadrettet vil godkende mails fra nemStudie

- Tryk på **Bekræft** i mailen
- Vend tilbage til fanen for nemStudie her vil følgende besked stå på skærmen: Din e-mailadresse er nu bekræftet
- **VIGTIGT!** Hvis du får ny mailadresse, skal du ændre det under din profil og bekræfte ændringerne ligesom ovenstående

IJ

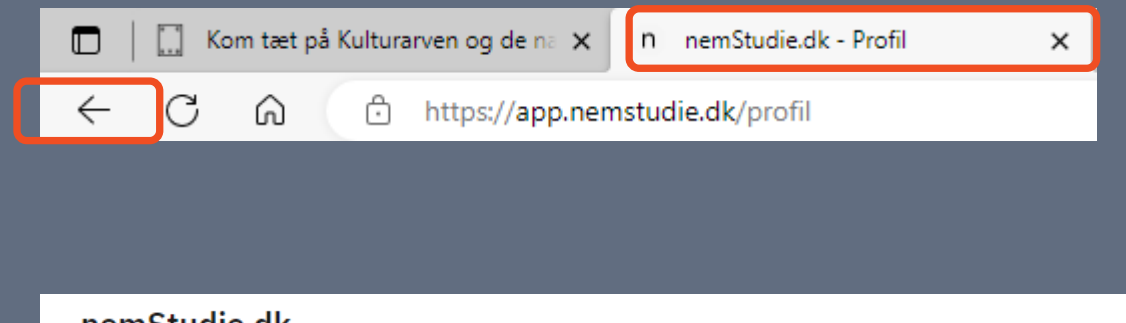

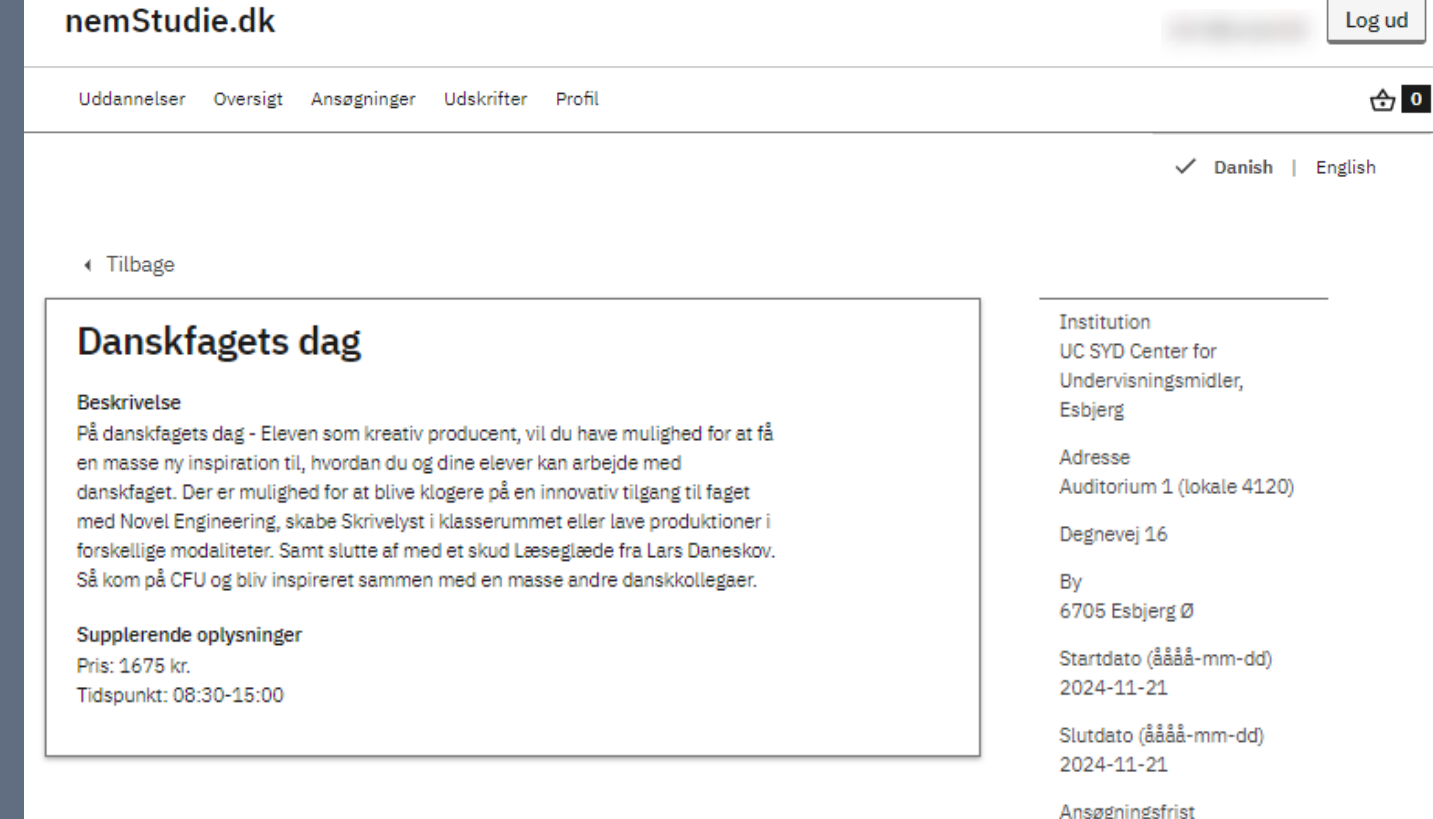

agnings 2024-10-21

Se uddannelsens hjemmeside

Ansøg

# **FORTSÆT ANSØGNING PÅ NEMSTUDIE**

- For at komme tilbage til kurset, som du er i gang med at ansøge, skal du klikke på tilbageknappen < øverst til venstre for adresselinjen
- Nu kan du gøre din ansøgning færdig
- Klik endnu engang på **Ansøg** nederst på siden

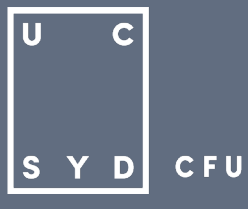

### nemStudie.dk Log ud  $\bigoplus$  1 Uddannelser Oversigt Ansøgninger Udskrifter Profil

### Danskfagets dag

1. Information

2. Profil

3. Betalingsoplysninger

Information

Institution UC SYD Center for Undervisningsmidler, Esbjerg

#### Addresse

Auditorium 1 (lokale 4120) Degnevej 16 6705 Esbjerg Ø

#### **Beskrivelse**

På danskfagets dag - Eleven som kreativ producent, vil du have mulighed for at få en masse ny inspiration til, hvordan du og dine elever kan arbejde med danskfaget. Der er mulighed for at blive klogere på en innovativ tilgang til faget med Novel Engineering, skabe Skrivelyst i klasserummet eller lave produktioner i forskellige modaliteter. Samt slutte af med et skud Læseglæde fra Lars Daneskov. Så kom på CFU og bliv inspireret sammen med en masse andre danskkollegaer.

Ansøgningsfrist 2024-10-21

Startdato

2024-11-21

Slutdato 2024-11-21

Se uddannelsens hjemmeside

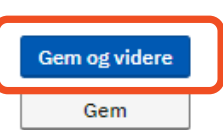

# **TJEK INFORMATION OG PROFIL PÅ NEMSTUDIE**

• Du skal nu igennem 3 trin

iglish

Trin 1 ud af 3

### Trin 1: Information

Hvis et kursus udbydes i både Esbjerg og Haderslev, er det nu at du skal sikre dig, at du ansøger det rigtige kursussted og dato

Klik på Gem og videre

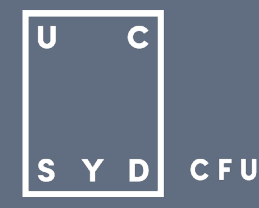

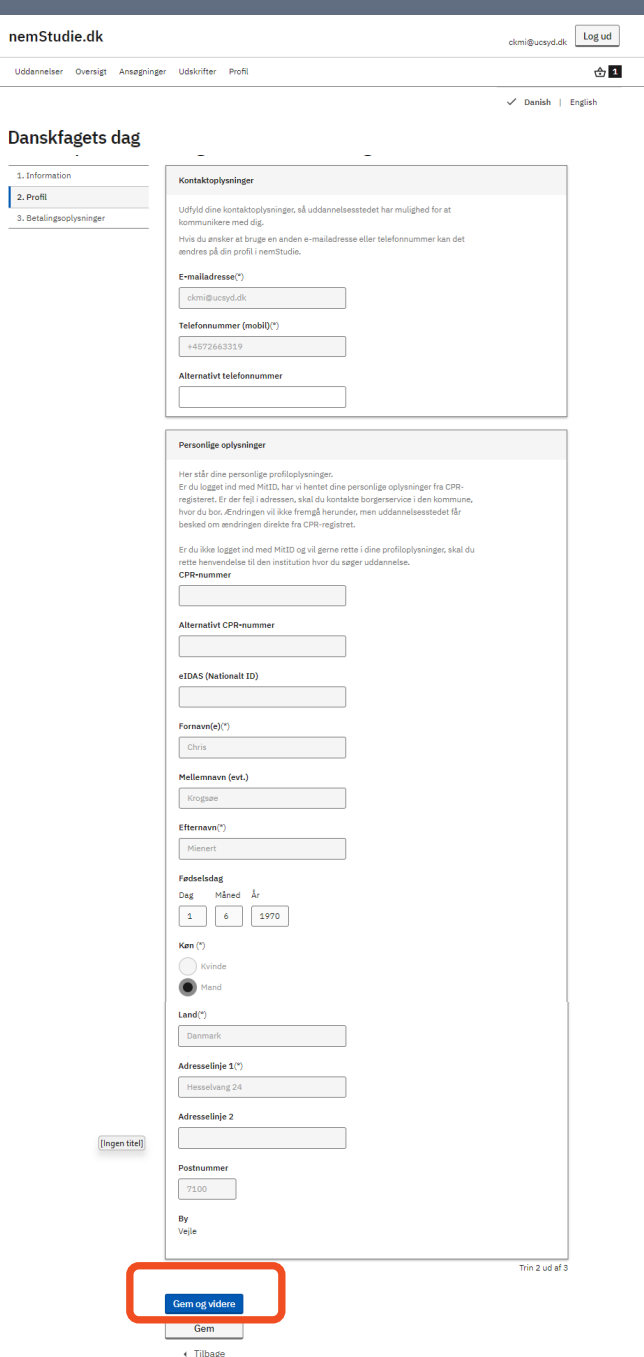

# **TJEK INFORMATION OG PROFIL PÅ NEMSTUDIE**

**Trin 2: Profil** 

Da du er logget på med MitID har systemet hentet navn, adresse og fødselsdato

 Scrol helt ned i bunden og tryk **Gem og videre**

 $\overline{\mathsf{U}}$ 

 $\mathbf C$ 

**CFU** 

SYD|

### Danskfagets dag

1. Information

2. Profil

3. Betalingsoplysninger

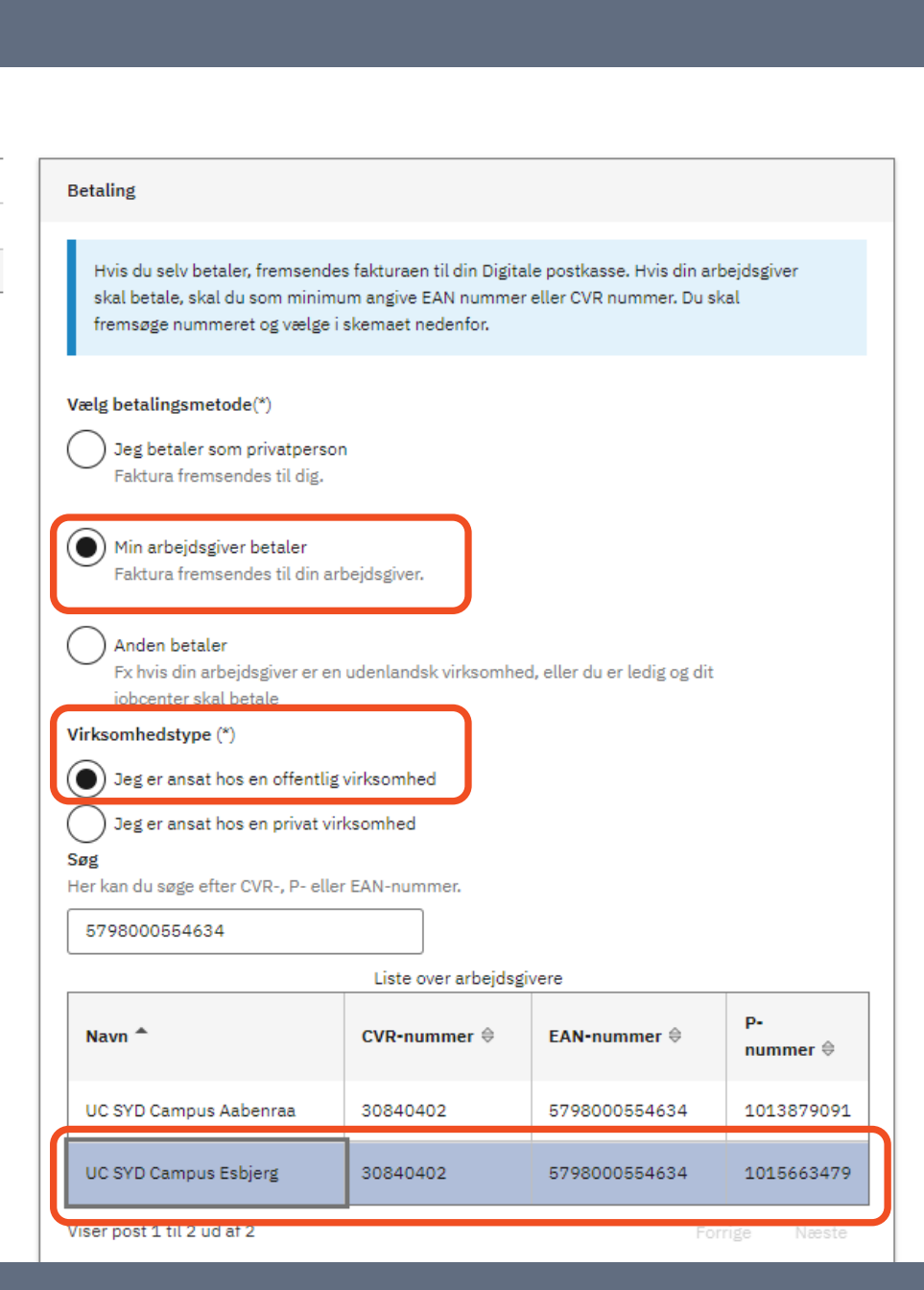

# **UDFYLD BETALINGSOPLYSNINGER PÅ NEMSTUDIE**

- **Trin 3: Betalingsoplysninger**
- Du skal nu angive om du selv skal betale eller om din arbejdsgiver skal betale, samt om du er ansat hos en offentlig virksomhed eller en privat virksomhed
- Søg din arbejdsgiver frem ved enten CVRnummer, P-nummer eller EAN-nummer
- Klik på den korrekte arbejdsgiver, hvis der kommer flere frem på listen. I dette tilfælde er det UC SYD Campus Esbjerg som skal betale. Baggrundsfarven ændrer sig nu fra hvid til blå ud for valgte betaler
- Du skal også vælge betaler, hvis det er et gratis kursus du ansøger

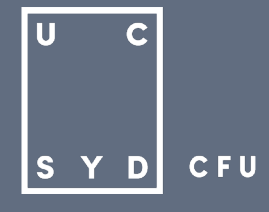

### Bemærkninger til uddannelsesstedet

Her kan du tilføje oplysninger, der har betydning for faktureringen på uddannelsesstedet

### Tilføj bilag

Navngiv bilag så de giver mening i overensstemmelse med indholdet. Bilag skal være i .pdf, .png, .jpg, .jpeg, .doc, .docx format. Det er dit ansvar, at bilag dokumenterer dine oplysninger fyldestgørende.

**Bilag tilføjet** 

Ingen data tilgængelige i tabellen

Trin 3 ud af 3

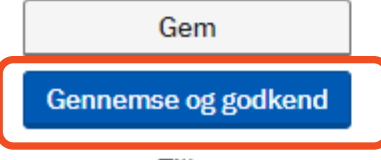

« Tilbage

# **UDFYLD BETALINGSOPLYSNINGER PÅ NEMSTUDIE**

- **Er der ekstra specifikke oplysninger, som** skal med på fakturaen, kan du indtaste dem i Bemærkningsfeltet
- Klik på **Gennemse og godkend** nederst på siden

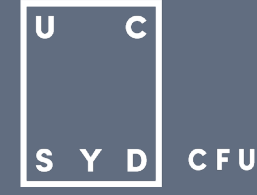

 $\frac{1}{2}$  1

 $\checkmark$  Danish | English

[Ingen titel]

### Gennemse og godkend

Godkend din ansøgning nederst på siden, når du har kontrolleret, at ansøgningen indeholder de korrekte oplysninger og bilag.

#### **Uddannelse**

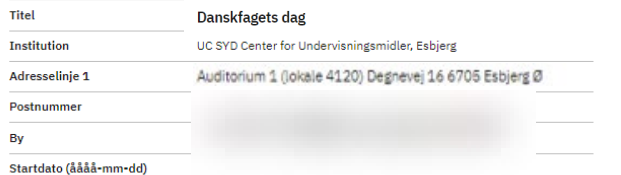

#### Dine oplysninger Redigér

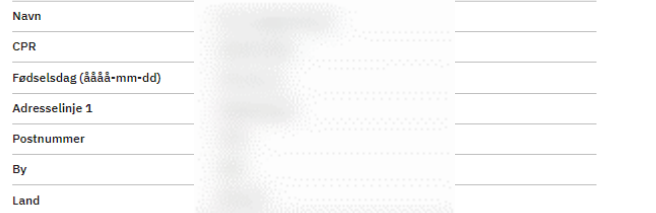

#### Betalingsoplysninger Redigér

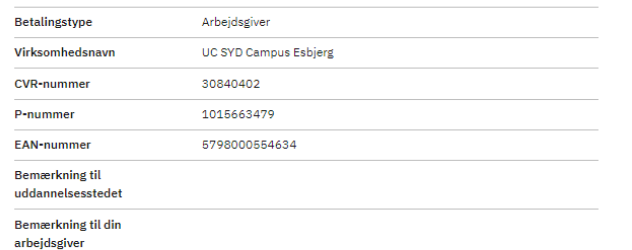

Send

#### **Bilagsoversigt**

Ingen indsendte bilag

#### **Samtykkeerklæring**

Jeg bekræfter under strafansvar rigtigheden af oplysningerne i min ansøgning og i bilagene

# **TJEK ALLE OPLYSNINGER INDEN GODKENDELSE**

- Gennemse endnu engang at alle o. oplysninger er korrekte
- VIGTIGT: Din ansøgning er bindende, når du først har sat flueben ved Samtykkeerklæring og klikket på Send

IJ  $\mathbf C$ **CFU S** Y D

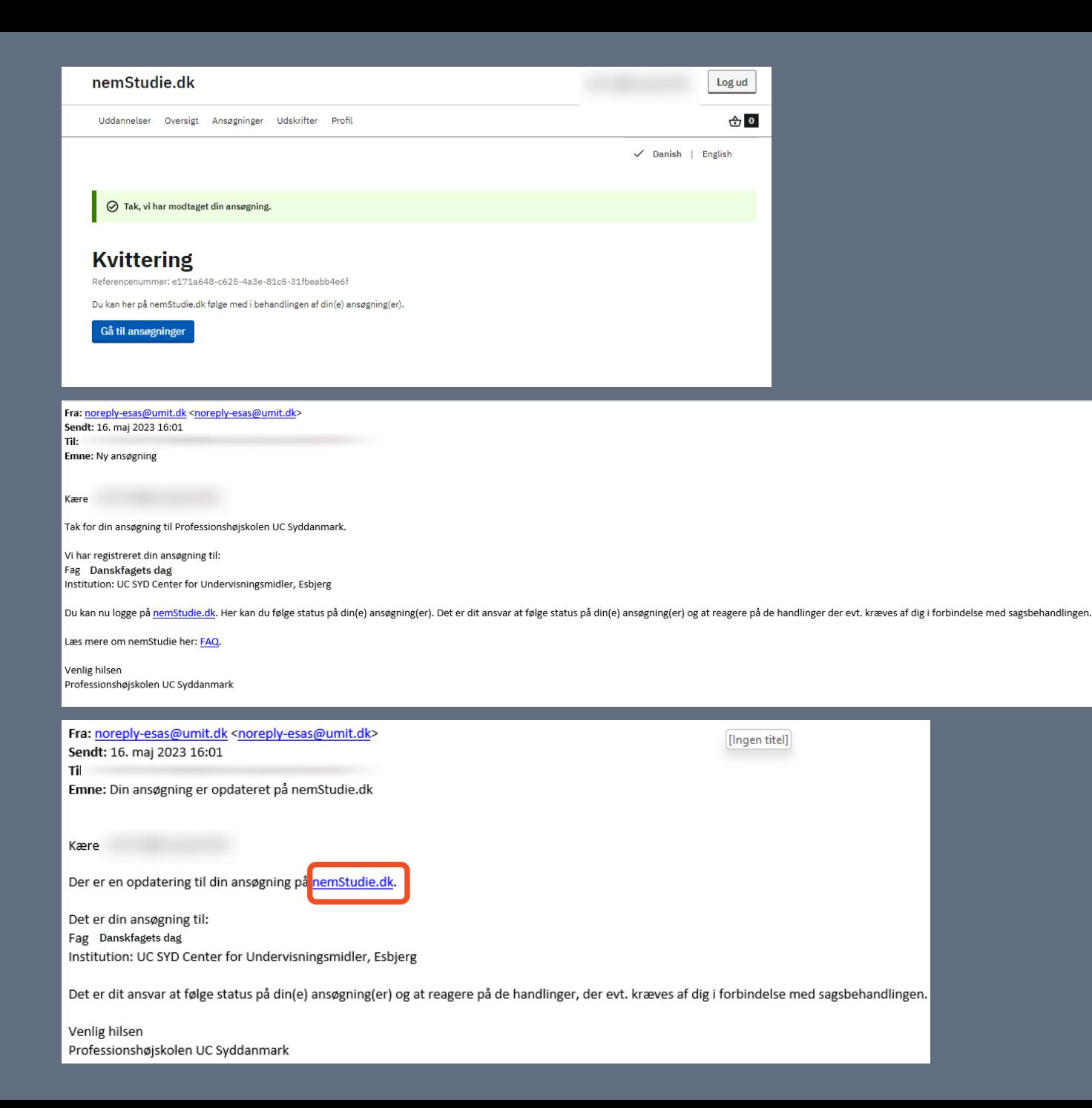

# **KVITTERING FRA NEMSTUDIE I DIN EGEN MAIL INDBAKKE**

Din ansøgning er nu modtaget og du vil modtage 2 mails fra noreply-esas@umit.dk til den mailadresse du lige har indtastet:

**1 mail med emnefeltet:**  Ny ansøgning **1 mail med emnefeltet:**  Din ansøgning er opdateret på nemStudie.dk

- **VIGTIGT:** Alt kommunikation til dig vedrørende kurset vil fremadrettet komme i nemStudie. Du vil modtage en mail fra noreply-esas@umit.dk med emnefeltet: "Din ansøgning er opdateret på nemStudie.dk", hver gang der er nyt vedrørende din ansøgning til kurset
- Klik på **nemStudie.dk**
- IJ  $\mathbf C$  $\vert$  S  $C$  F U

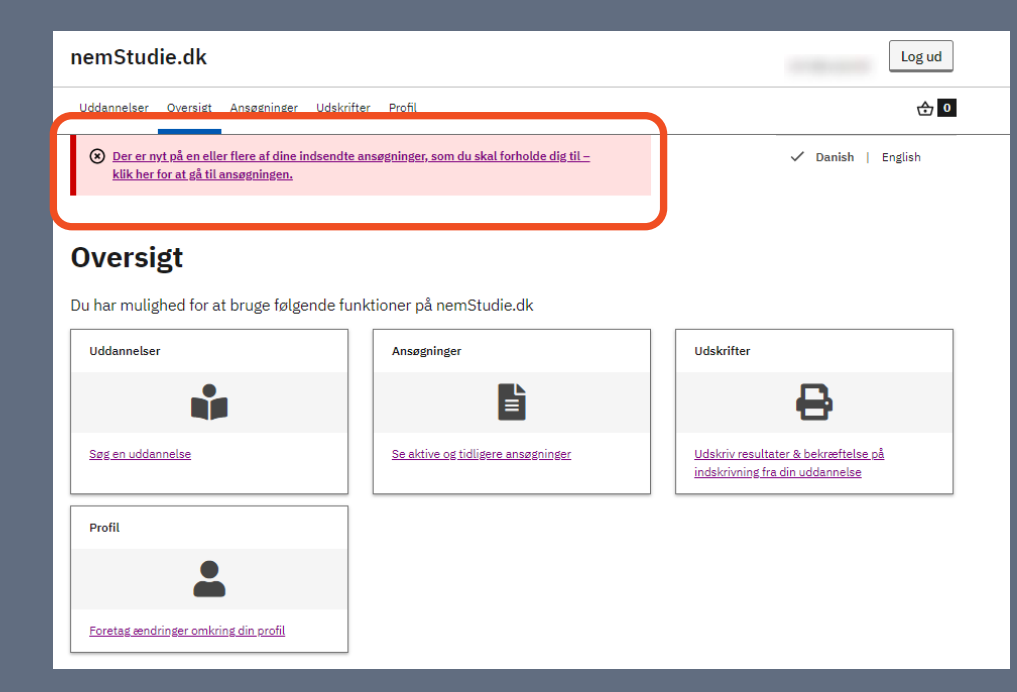

### **Ansøgninger**

Her kan du se dine igangværende og afsluttede ansøgninger. Du kan også åbne en påbegyndt ansøgning og fortsætte ansøgningsprocessen: gå i kurven og fortsæt din påbegyndte ansøgning. Du kan også påbegynde en ansøgning til en ny uddannelse her.

#### Uddannelser på fuldtid

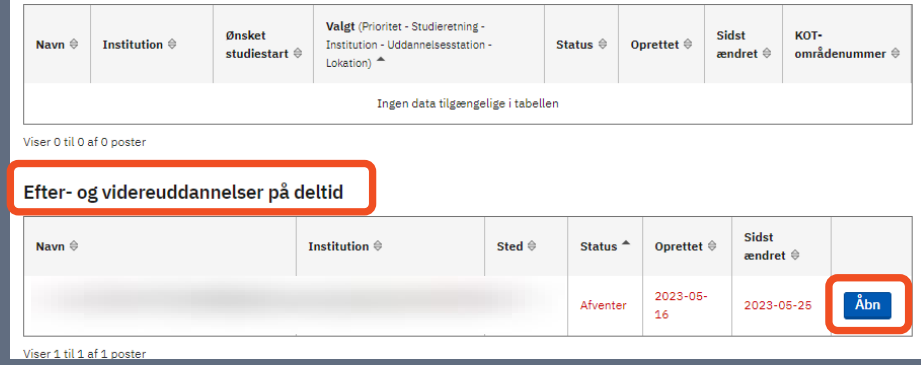

# **TJEK OPDATERING VEDRØRENDE DIN ANSØGNING PÅ NEMSTUDIE**

- Du er nu tilbage på nemStudie
- Klik på feltet

Der er nyt på en eller flere af dine indsendte ansøgninger, som du skal forholde dig til klik her for at gå til ansøgningen.

- Under **Ansøgninger** kan du se at det kursus du lige har ansøgt står med rød tekst, samt status **Afventer**
- Hvis du skal ansøge flere CFU kurser vil du fremadrettet finde dem under feltet: **Efter- og videreuddannelser på deltid**
- Klik på **Åbn**

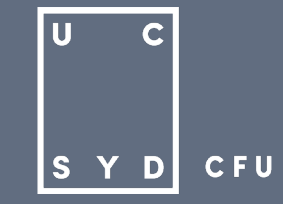

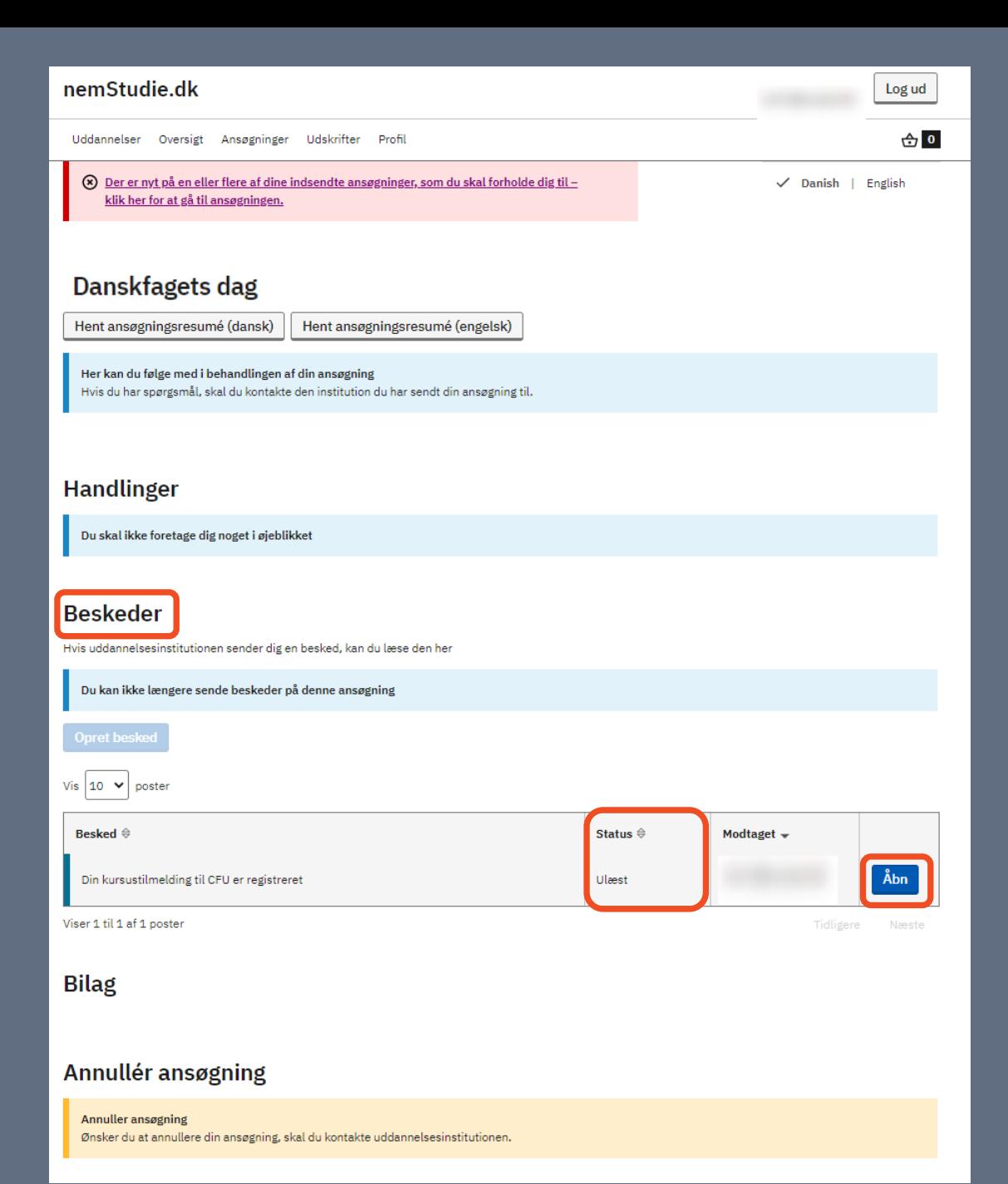

# **TJEK OPDATERING VEDRØRENDE DIN ANSØGNING PÅ NEMSTUDIE**

 Under **Beskeder** kan du se, at du har fået en besked: "Din kursustilmelding til CFU er registreret" og at status er **Ulæst**

# Klik på **Åbn**

lU  $\mathbf C$ **CFU**  $\vert$  S

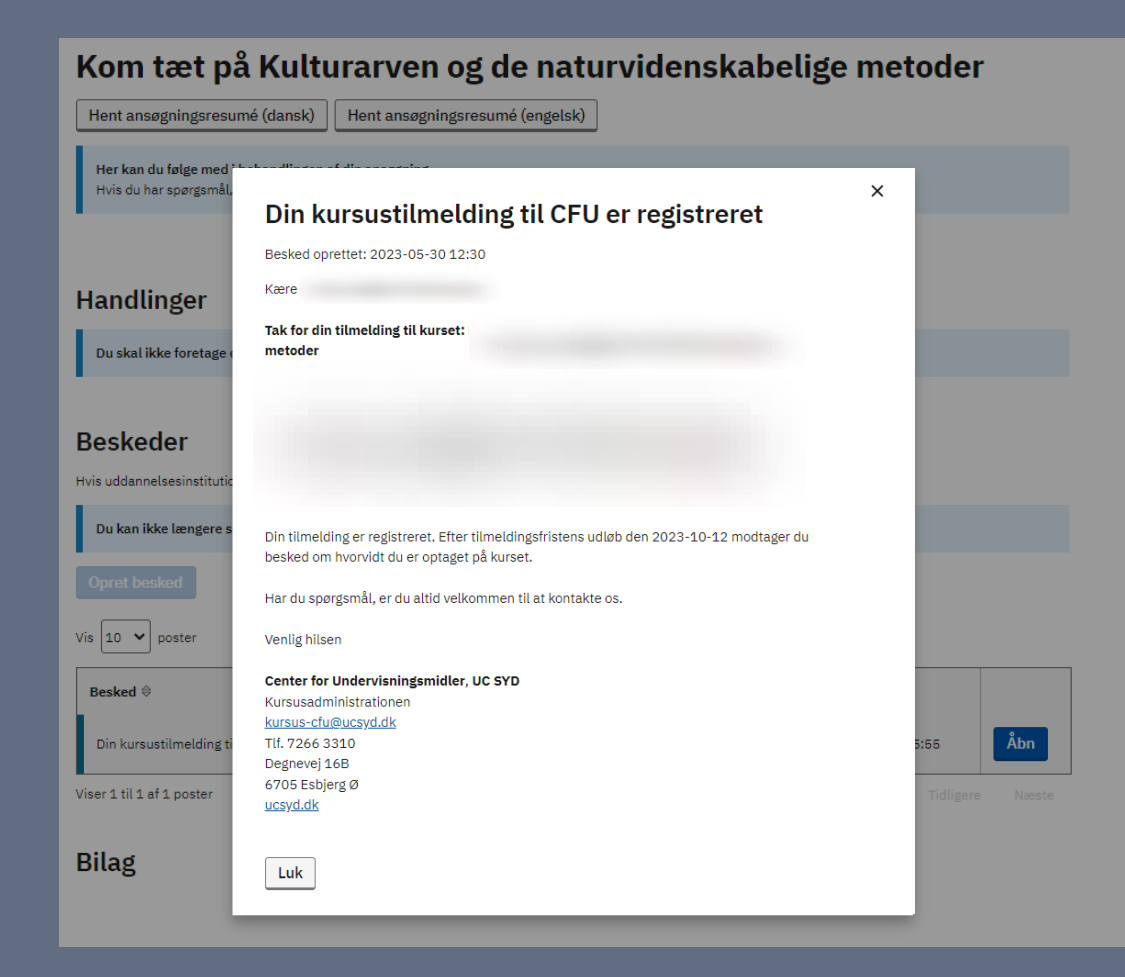

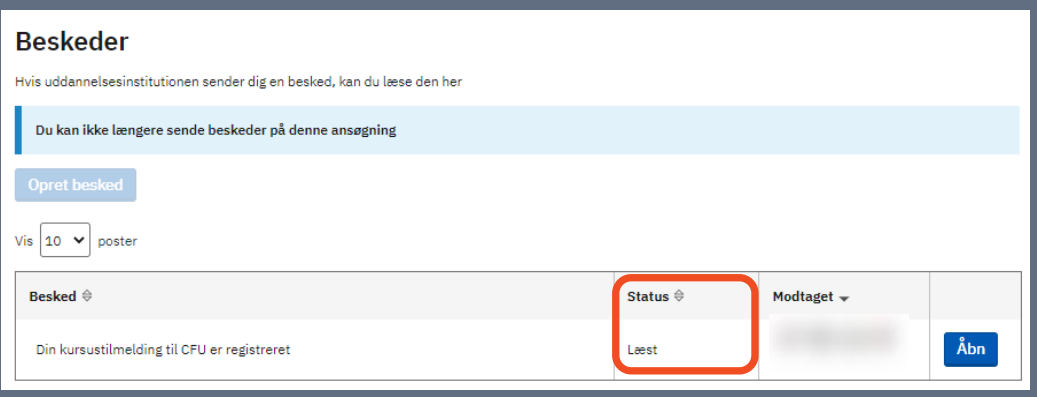

# **TJEK OPDATERING VEDRØRENDE DIN ANSØGNING PÅ NEMSTUDIE**

- Beskeden indeholder: Kursustitel, adresse, dato, pris, klokkeslæt, instruktør, samt datoen for tilmeldingsfristen
- Klik på **Luk**

 Status under beskedfeltet vil nu være ændret fra ulæst til **Læst** 

lU

**S** 

 $\mathbf C$ 

**CFU** 

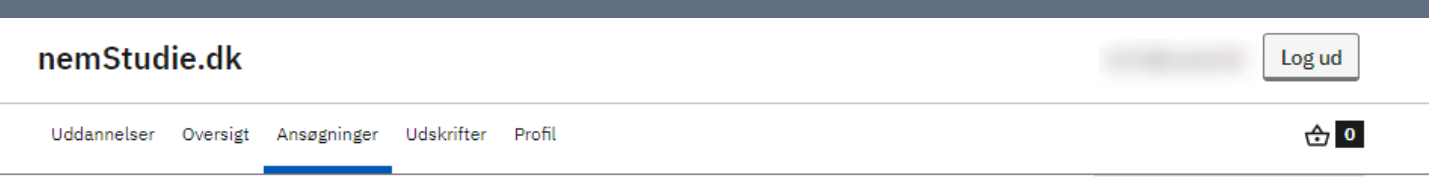

 $\checkmark$  Danish | English

# **Ansøgninger**

Her kan du se dine igangværende og afsluttede ansøgninger. Du kan også åbne en påbegyndt ansøgning og fortsætte ansøgningsprocessen: gå i kurven og fortsæt din påbegyndte ansøgning. Du kan også påbegynde en ansøgning til en ny uddannelse her.

### Uddannelser på fuldtid

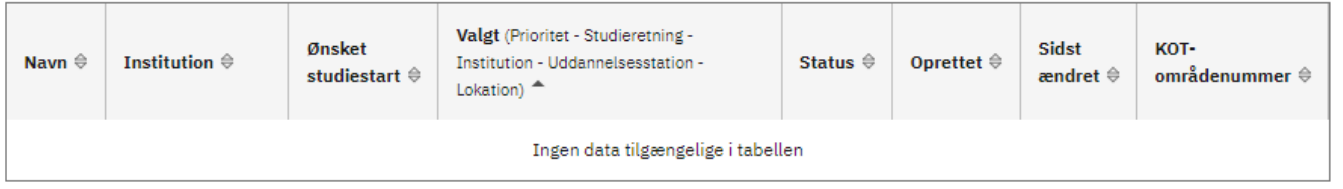

Viser 0 til 0 af 0 poster

### Efter- og videreuddannelser på deltid

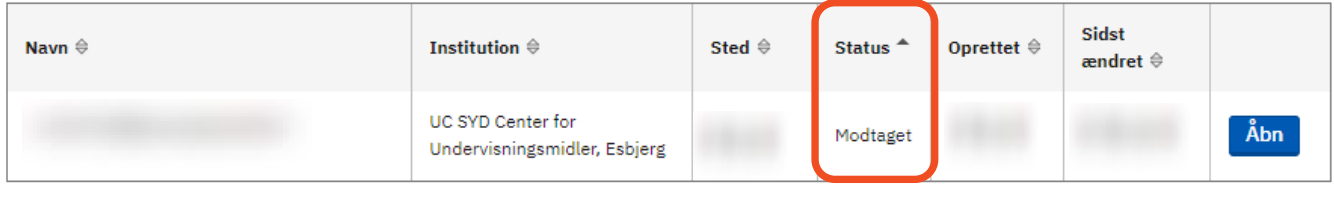

Viser 1 til 1 af 1 poster

# **TJEK OPDATERING VEDRØRENDE DIN ANSØGNING PÅ NEMSTUDIE**

" Tilbage til oversigten over Ansøgninger vil status også være ændret fra Afventer til **Modtaget** 

> IJ  $\mathbf C$ **CFU** l S

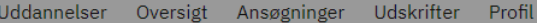

# $\bigoplus$  1

 $\checkmark$  Danish | English

#### ← Tilbage

### Danskfagets<sup>-1-</sup>

#### Beskrivelse På danskfagets dag - Ek en masse ny inspiration danskfaget. Der er muli med Novel Engineering, forskellige modaliteter. Så kom på CFU og bliv i

### Du har en igangværende ansøgning på denne aktivitet Du har allerede en ansøgning på denne aktivitet hos UC SYD Center for

Undervisningsmidler, Esbierg fra 2023-05-24. Kontakt institutionen direkte, hvis du mener dette er en fejl eller ønsker at oprette endnu en ansøgning.

Luk

#### Supplerende oplysning

Pris: 1675 kr. Tidspunkt: 08:30-15:00

### Institution UC SYD Center for Undervisningsmidler, Esbierg Adresse Auditorium 1 (lokale 4120) Degnevej 16

By 6705 Esbjerg Ø

Startdato (åååå-mm-dd) 2024-11-21

Slutdato (åååå-mm-dd) 2024-11-21

Ansøgningsfrist 2024-10-21

> Se uddannelsens hjemmeside

> > Ansøg

# PROBLEMER MED ANSØGNINGEN

- Hyis du i løbet af din ansøgning er blevet afbrudt og klikker på Ansøg igen får du denne besked "Du har en igangværende ansøgning på denne aktivitet
- Du skal derfor klikke på den lille kurv  $\mathbf{E}$  . øverst til højre

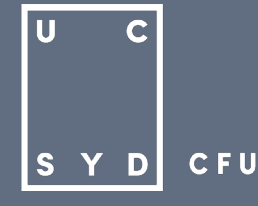

 $\leftrightarrow$  1

 $\checkmark$  Danish | English

### **Kurv**

Her kan du se dine påbegyndte, men ikke indsendte, ansøgninger Nederst på siden kan du også se dine udgåede ansøgninger.

### Efter- og videreuddannelse

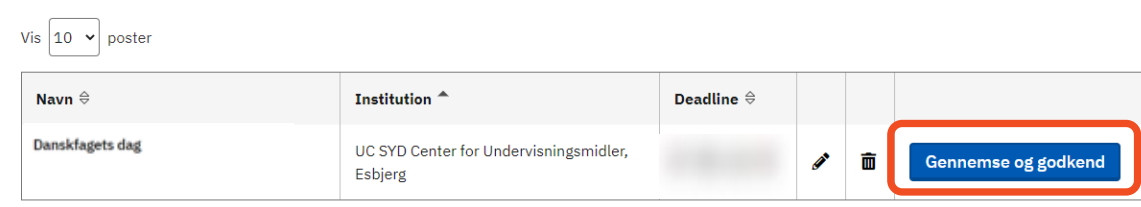

# Gennemse og godkend

Godkend din ansøgning nederst på siden, når du har kontrolleret, at ansøgningen indeholder de korrekte oplysninger og bilag.

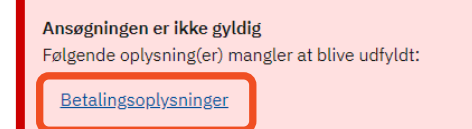

### **Uddannelse**

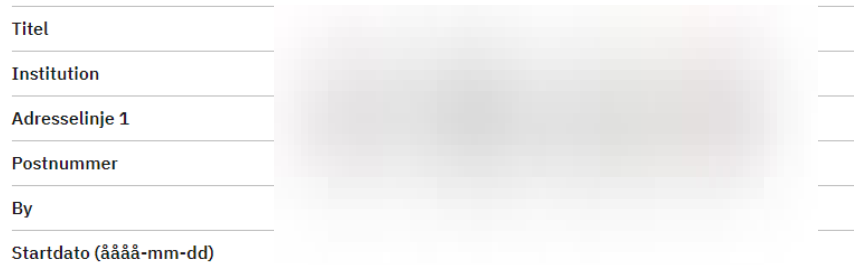

# **PROBLEMER MED ANSØGNINGEN**

### Du får nu denne besked

Her kan du se dine påbegyndte, men ikke indsendte, ansøgninger Nederst på siden kan du også se dine udgåede ansøgninger.

- Klik på **Gennemse og godkend**
- **F** Hvis du blev afbrudt i din ansøgning inden du fik tastet betalingsoplysninger får du denne besked

### Ansøgningen er ikke gyldig

Følgende oplysning(er) mangler at blive udfyldt:

Betalingsoplysninger

Klik på Betalingsoplysninger og følg anvisningerne som tidligere beskrevet

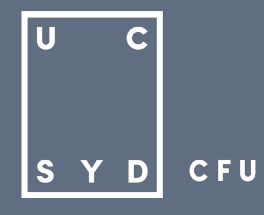

**Kurv** 

Her kan du se dine påbegyndte, men ikke indsendte, ansøgninger Nederst på siden kan du også se dine udgåede ansøgninger.

### Efter- og videreuddannelse

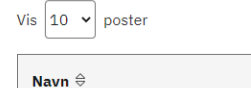

Institution<sup>4</sup> Deadline  $\hat{\mathbf{\div}}$ UC SYD Center for Undervisningsmidler, Esbjerg

 $\bigoplus$  1

 $\checkmark$  Danish | English

Gennemse og godkend

### **Kurv**

Her kan du se dine påbegyndte, men ikke indsendte, ansøgninger Nederst på siden kan du også se dine udgåede ansøgninger

### Udgåede ansøgninger

#### Vis  $\begin{bmatrix} 10 & \times \end{bmatrix}$  poster

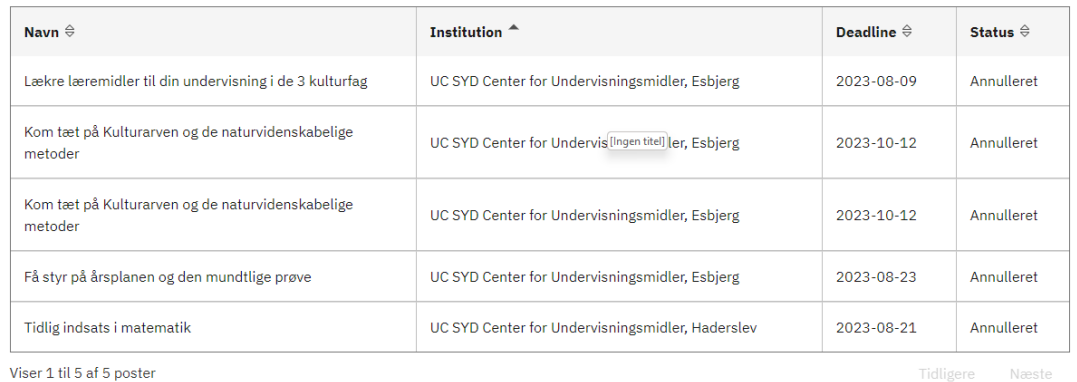

# **ANNULLERE EN ANSØGNING SOM ENDNU IKKE ER GODKENDT**

- Hvis du er kommet til at klikke på et forkert kursus kan du stadigvæk nå at annullere din ansøgning inden du godkender den
- Klik på kurven øverst til højre
- Klik herefter på skraldespanden ud for kurset og bekræft annulleringen
- Du kan nu under **Udgåede ansøgninger** se hvilke kurser du har annulleret
- GOD FORNØJELSE MED KURSUSTILMELDINGEN @

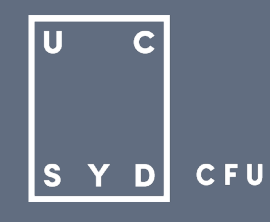